## Uporaba šifranta Knjižne skupine za izdane račune

Zadnja sprememba 24/12/2020 10:18 am CET

V primeru kadar želimo izdane fakture knjižiti na različne konte glede na izdano fakturo in zaračunano blago/storitev predlagamo uporabo knjižnih skupin.

## **Vnos in nastavitve knjižnih skupin**

Šifrant knjižnih skupin se nahaja v modulu Fakturiranje pod zavihkom 'Šifranti'.

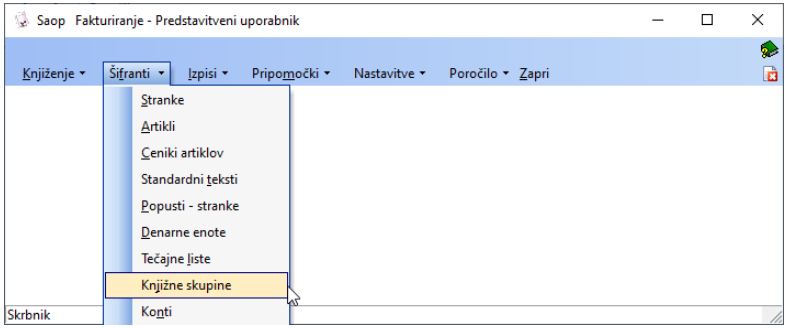

Tu dodamo toliko različnih knjižnjih skupin kolikor različnih kontov terjatev in davkov koristimo pri izdanih računih. S klikom na gumb 'Vnesi zapis' dodamo novo knjižno skupino.

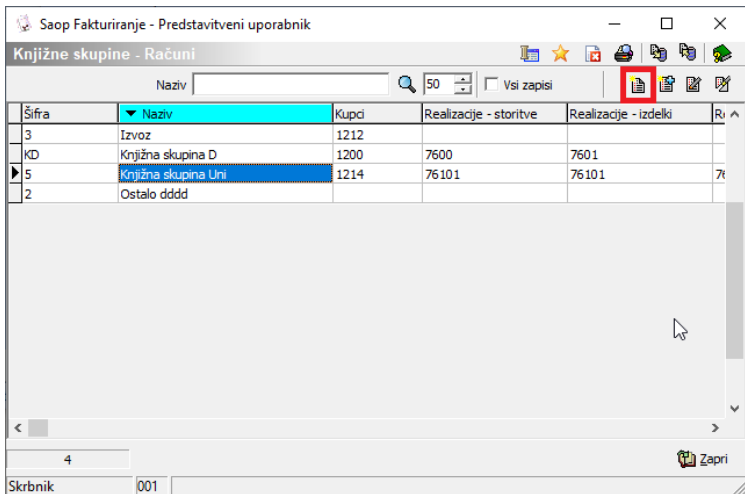

S klikom na gumb '…' v polju Šifra dodamo novo šifro knjižne skupine ter jo poimenujemo.

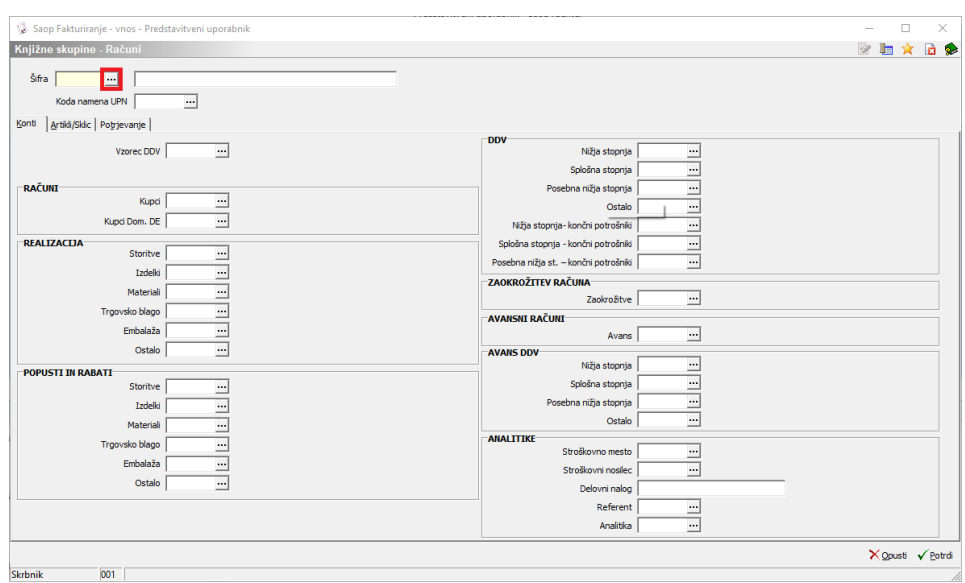

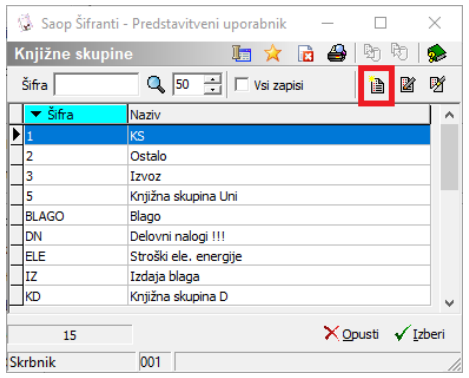

Skupino poimenujemo, potrdimo in izberemo.

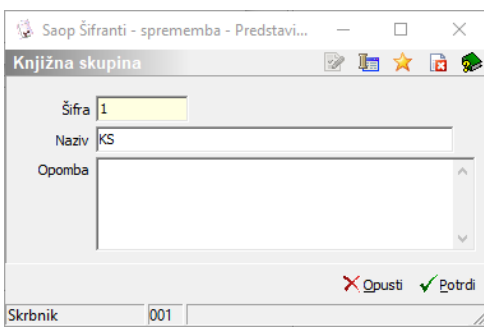

Knjižni skupini nastavimo želene konte in analitike. V kolikor za vneseno knjižno skupino polja niso pomembna jih pustimo prazna in takrat program ob knjiženju ta konto zajame iz nastavitev programa, vkolikor je potreba po takšni knjižbi.

| Saop Fakturiranje - sprememba - Predstavitveni uporabnik |                             |                          |                                                                                                    |                                          |                               |  | □                 | $\times$ |
|----------------------------------------------------------|-----------------------------|--------------------------|----------------------------------------------------------------------------------------------------|------------------------------------------|-------------------------------|--|-------------------|----------|
| Knjižne skupine - Računi                                 |                             |                          |                                                                                                    |                                          |                               |  |                   | <b>B</b> |
|                                                          |                             |                          |                                                                                                    |                                          |                               |  |                   |          |
| Šifra 3                                                  | EU<br>$\blacksquare$        |                          |                                                                                                    |                                          |                               |  |                   |          |
|                                                          | Koda namena UPN AEMP        |                          | --- Aktivna politika zaposlovanja                                                                      |                                          |                               |  |                   |          |
| Konti                                                    | Artikli/Sklic   Potrjevanje |                          |                                                                                                    |                                          |                               |  |                   |          |
|                                                          |                             |                          |                                                                                                    | <b>DDV</b>                               |                               |  |                   |          |
|                                                          | Vzorec DDV                  | $\overline{\phantom{a}}$ |                                                                                                    | Nižia stopnia                            | 쁘                             |  |                   |          |
| <b>RAČUNI</b>                                            |                             |                          |                                                                                                    | Splošna stopnja<br>Posebna nižia stopnia | <u></u>                       |  |                   |          |
|                                                          | Kupci 1212                  |                          | Kratkoročne ter. do kupcev v tujini devizni                                                            |                                          | $\equiv$<br><u></u><br>Ostalo |  |                   |          |
|                                                          | Kupci Dom. DE 1211          | $\cdots$                 | Kratkoročne ter. do kupcev v tujini-izvoz (3.drž.)                                                     | Nižia stopnia- končni potrošniki         | <u></u>                       |  |                   |          |
| <b>REALIZACIJA</b>                                       |                             |                          |                                                                                                    | Splošna stopnja - končni potrošniki      | <u></u>                       |  |                   |          |
|                                                          | Storitve 76101              | $\cdots$                 | Prihodki od prod. proizv. in stor. na tuj. trgu EU                                                     | Posebna nižja st. - končni potrošniki    | <u></u>                       |  |                   |          |
|                                                          | Izdelki 76101               | <u></u>                  | Prihodki od prod. proizv. in stor. na tuj. trgu EU                                                     | ZAOKROŽITEV RAČUNA                       |                               |  |                   |          |
|                                                          | Materiali 76303             | $\equiv$                 | Prih.od prodaje trg.bl.in mat.na tujem trgu - EU                                                       | Zaokrožitve                              | <u></u>                       |  |                   |          |
|                                                          | Trgovsko blago 76300        | <u></u>                  | Prih.od prodaje trg.bl.in mat.na tujem trgu - EU                                                       | <b>AVANSNI RAČUNI</b>                    |                               |  |                   |          |
|                                                          | Embalaža 76303              | $\cdots$                 | Prih.od prodaje trg.bl.in mat.na tujem trgu - EU                                                       |                                          | <u></u><br>Avans              |  |                   |          |
|                                                          | Ostalo 76101                | $\cdots$                 | Prihodki od prod. proizv. in stor. na tuj. trgu EU                                                     | <b>AVANS DDV</b><br>Nižia stopnia        |                               |  |                   |          |
| <b>POPUSTI IN RABATI-</b>                                | Storitve 76101              |                          |                                                                                                    | Splošna stopnja                          | <u></u><br>쁴                  |  |                   |          |
|                                                          | Izdelki 76101               | $\equiv$                 | Prihodki od prod. proizv. in stor. na tuj. trgu EU                                                     | Posebna nižja stopnja                    | <u></u>                       |  |                   |          |
|                                                          | Materiali 76303             | $\cdots$                 | Prihodki od prod. proizv. in stor. na tuj. trgu EU<br>Prih.od prodaje trg.bl.in mat.na tujem trgu - EU |                                          | Ξ<br>Ostalo                   |  |                   |          |
|                                                          | Trgovsko blago 76300        | <u></u><br>$\equiv$      |                                                                                                    | <b>ANALITIKE</b>                         |                               |  |                   |          |
|                                                          | Embalaža 76303              |                          | Prih.od prodaje trg.bl.in mat.na tujem trgu - EU                                                       | Stroškovno mesto                         | <u></u>                       |  |                   |          |
|                                                          | Ostalo 76101                |                          | Prihodki od prod. proizv. in stor. na tuj. trgu EU                                                     | Stroškovni nosilec                       | 쁴                             |  |                   |          |
|                                                          |                             |                          |                                                                                                    | Delovni nalog                            |                               |  |                   |          |
|                                                          |                             |                          |                                                                                                    | Referent                                 | 쁴                             |  |                   |          |
|                                                          |                             |                          |                                                                                                    |                                          | Analitika<br>$\cdots$         |  |                   |          |
|                                                          |                             |                          |                                                                                                    |                                          |                               |  | X Opusti √ Potrdi |          |
| <b>Skrbnik</b>                                           | 001                         |                          |                                                                                                    |                                          |                               |  |                   |          |

*(Uporabljeni konti na sliki so izmišljeni!)*

Na drugem zavihku 'Artikli/Sklic' lahko po potrebi določimo obliko sklica za zapiranje v dvostavnem knjigovodstvu in preko podšifranta 'Artikli knjižne skupine' lahko določimo na nivoju artikla na kateri konto prihodka se knjiži posamezna vrstica računa. Konti prihodka se iz drugega zavihka knjižne skupine predlagajo v vrstice in jih po potrebi lahko pretipkamo na samem računu. V knjiženje se v takšnem primeru vedno vzame konto prihodkov iz vrstice računa.

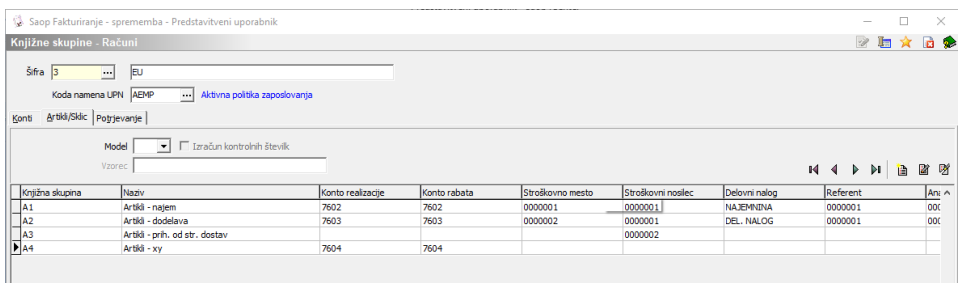

V primeru, da na vrstici računa ni konta, se konto vzame iz izbrane knjižne skupine, v kolikor ga tudi tukaj ni se konto poišče v nastavitvah knjiženja na sami knjigi računov (tukaj se lahko določi tudi strani knjiženja) in kot zadnja možnost, se konti vzamejo iz 'Nastavitev knjiženja' na nivoju modula Fakturiranje.

## **Uporaba knjižnjih skupin**

Ob vnosu izdanega računa na zavihku 'Knjiženje' izberemo opcijo 'Računi'. Ob dodajanju novega računa vnesemo stranko, nastavimo ustrezne datume, lahko vnesemo še oznako dokumenta v polju 'Dokument' ter nastavimo 'Oznaka DDV' glede na način obračuna davka.

V naslednjem koraku pa na zavihku 'Analitike' vnesemo polje 'Knjižna skupina'.

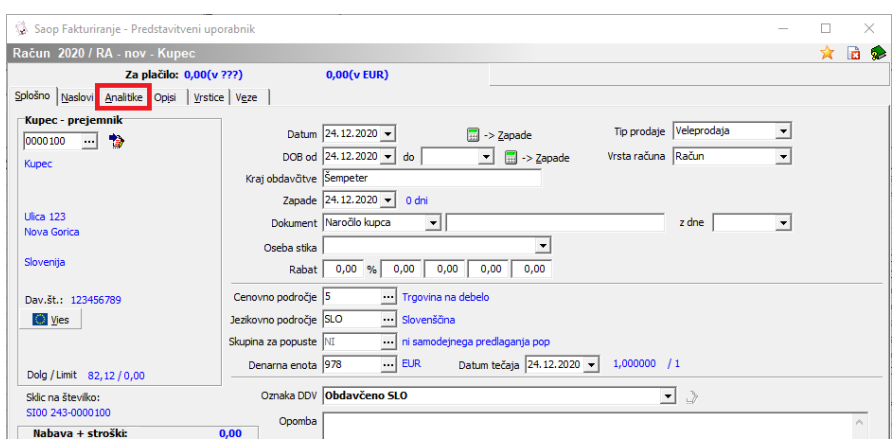

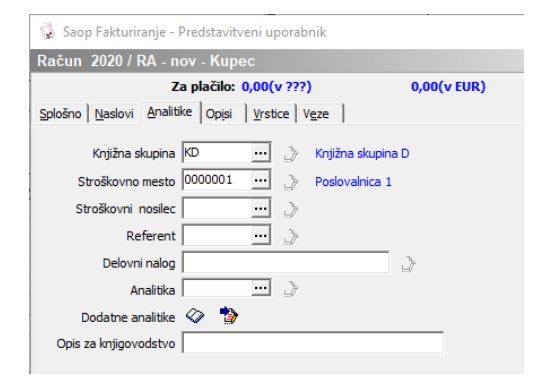

V kolikor vnesemo 'knjižno skupino' po vnosu vrstic računa, je potrebno s klikom na gumb  $\left| \right\rangle$ , uskladiti nastavitve knjiženja skupine še v pripadajoče vrstice računa. Ob uporabi različnih knjižnih skupin pri izdanih računih priporočamo nastavitev obveznega vnosa tega polja. Nastavitev nastavimo v šifrantu 'Knjige dokumentov'. Izberemo knjigo in jo uredimo.

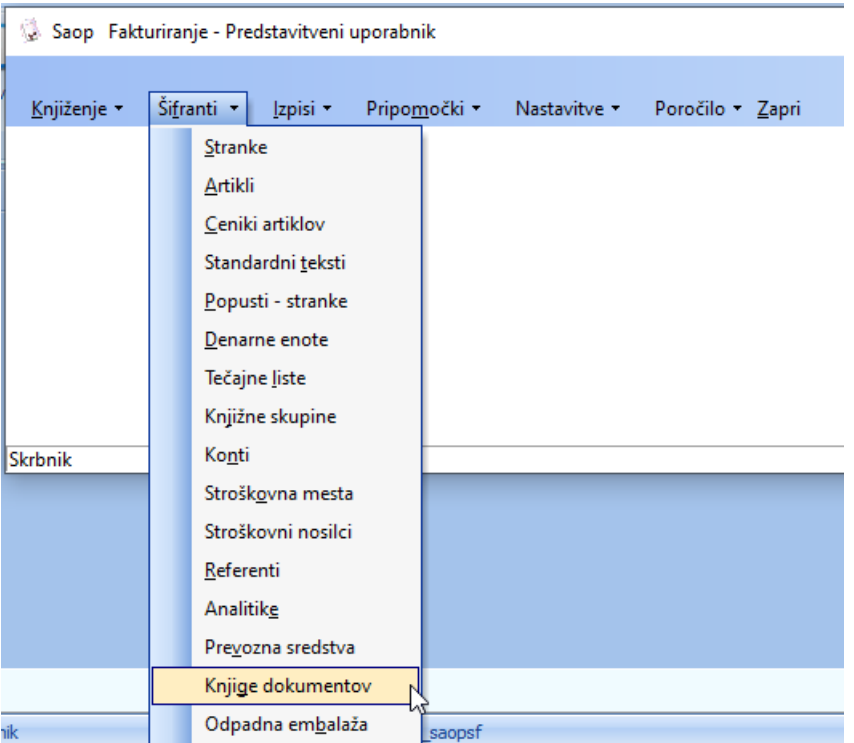

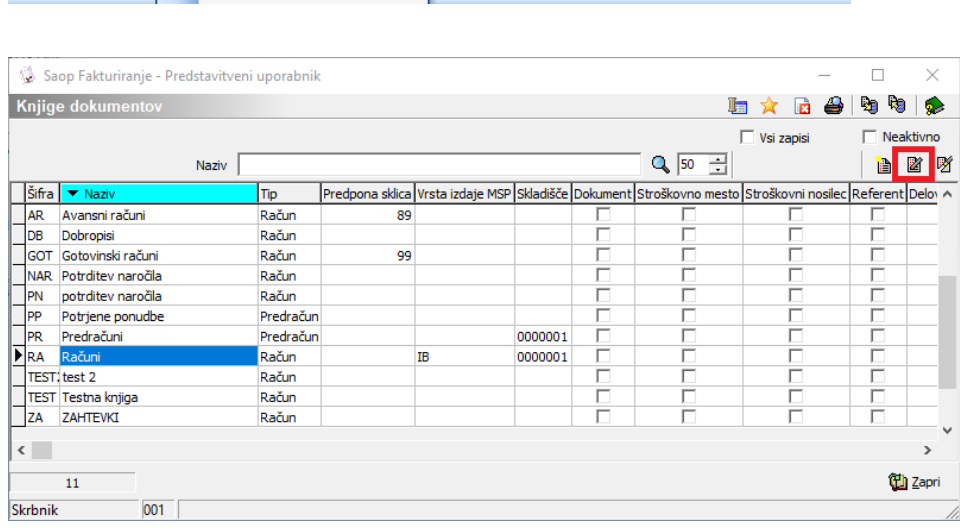

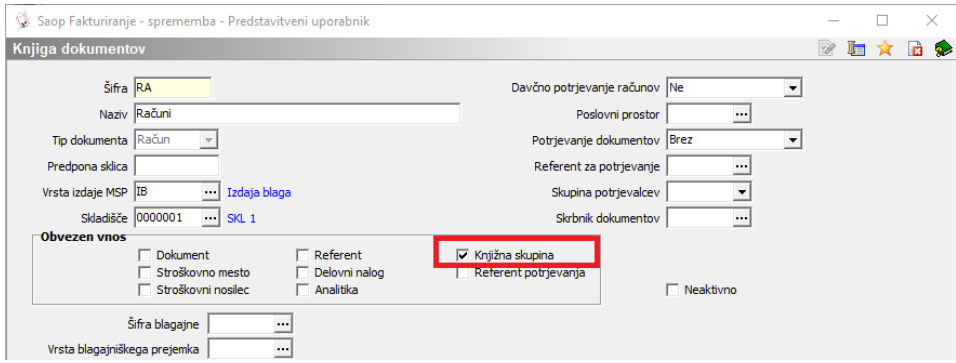

V področju 'Obvezen vnos' postavimo 'kljukico' v polje ob 'Knjižna skupina'. S tako nastavitvijo bo program vedno zahteval vnos knjižne skupine pred vnosom vrstic računa. S to nastavitvijo dosežemo sprotno kontrolo, da nas program opozarja, da se ob vnosu računa odločimo kako bomo ta račun dalje knjižili v dvostavno knjigovodstvo.

Knjižna skupina se lahko na izdane račune tudi sama predlaga iz šifranta 'Knjige dokumenov', če je tam izpolnjena, v nasprotnem se lahko predlaga še iz splošnih nastavitev modula Fakturiranje.

Knjižna skupina lahko vsebuje tudi podatek 'Koda namena UPN' in 'Vzorec za DDV'. Koda namena se na račun predlaga iz knjižne skupine, a jo lahko spremenimo na računu v zavihku analitike. Vzorec DDV pa ne nosi svoje funkcije ob knjiženju kot le to, da se v primeru knjiženja preko besedilnih datotek kot oznaka prenese.